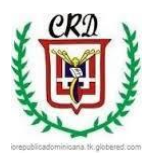

**Colegio República Dominicana IED J.M. SEDE A** 

## **Guía de trabajo No. 2 Abril 13 de 2020**

## **Asignatura Informática. Grado Sexto. Docente: Fabio Iván Moreno Orduz**

Apreciados estudiantes reciban un cordial saludo. Con mis mejores deseos para que usted y su familia se encuentren bien. Debemos seguir cuidándonos y dentro de las posibilidades y actitud positiva que cada uno debemos asumir y tener en nuestros hogares poder avanzar en el desarrollo de las actividades. Por esta razón esta segunda guía se ha planteado para realizarla en el cuaderno de trabajo de la asignatura de informática y-o en el computador según sean los recursos que cada uno tiene a su disposición en el hogar. Para la entrega de cada trabajo usted debe generar un **archivo en pdf** para enviar al correo [trabajoacademicoactual@gmail.com](mailto:trabajoacademicoactual@gmail.com) y así poder hacer la revisión respectiva. Todos los trabajos deben ser enviados en formato PDF que.

**Para elaborar los trabajos en formato PDF favor consultar el siguiente video:**

**<https://www.youtube.com/watch?v=vWv-I9LCxDQ>**

**El formato para realizar los trabajos y enviarlos al correo del docente lo deben descargar de la página: <https://apoyoescolar.milaulas.com/>**

**Actividad No. 1 Esta actividad será evaluada el día 17 de Abril** Consultar el siguiente vídeo y con base en el mismo desarrolla el punto No. 1 de la presente guía de trabajo**.**

**[https://www.youtube.com/watch?v=58T\\_3O2qzeY&t=492s](https://www.youtube.com/watch?v=58T_3O2qzeY&t=492s)**

- 1. a. Haciendo uso del conjunto de parejas ordenadas y de un plano cartesiano, dibujar y obtener la respectiva figura, teniendo en cuenta los siguientes puntos: A (-2,0), B (-6,4), C (-3,4), D (0,1), E (3,4), F (6,4), G  $(2,0)$ , H $(6,-4)$ , I $(3, -4)$ , J $(0,-1)$ , K $(-3,-4)$ , L $(-6, -4)$ .
	- b. La siguiente figura fue dibujada sobre un plano cartesiano que tiene marcados los ejes con las letras X,Y, respectivamente, identificar y escribir el conjunto de puntos o de parejas ordenadas que se tuvieron en cuenta para realizar el trazado de la misma y realizar la gráfica en su cuaderno de trabajo.

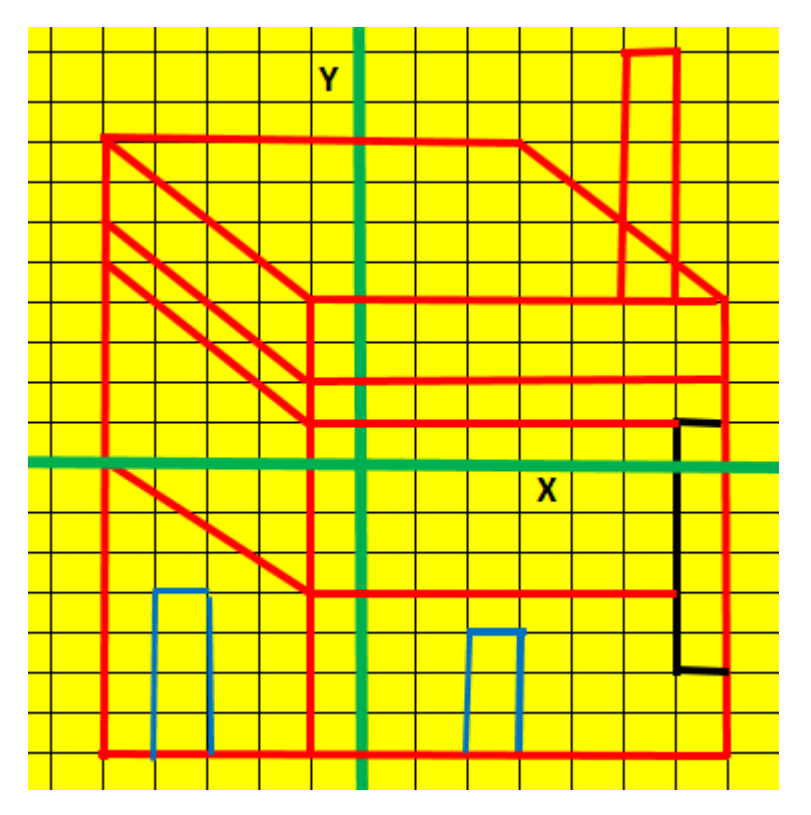

2, **Esta actividad será evaluada el día 23 de Abril.** Dibuje la rejilla o cuadricula en su cuaderno de informática. Haciendo uso del siguiente conjunto de palabras o términos usados en tecnología e informática complete el siguiente crucigrama guiándose por las pistas escritas sobre el mismo. No separar las palabras para lograr la solución. Windows, pinza, cañadepescar, tornillo, www, periféricos, software, computador, red, monitor, cpu, balanza, martillo, hardware, planoinclinado, subeybaja, carretilla, palanca, sacacorcho, polea, torno, internet, wifi.

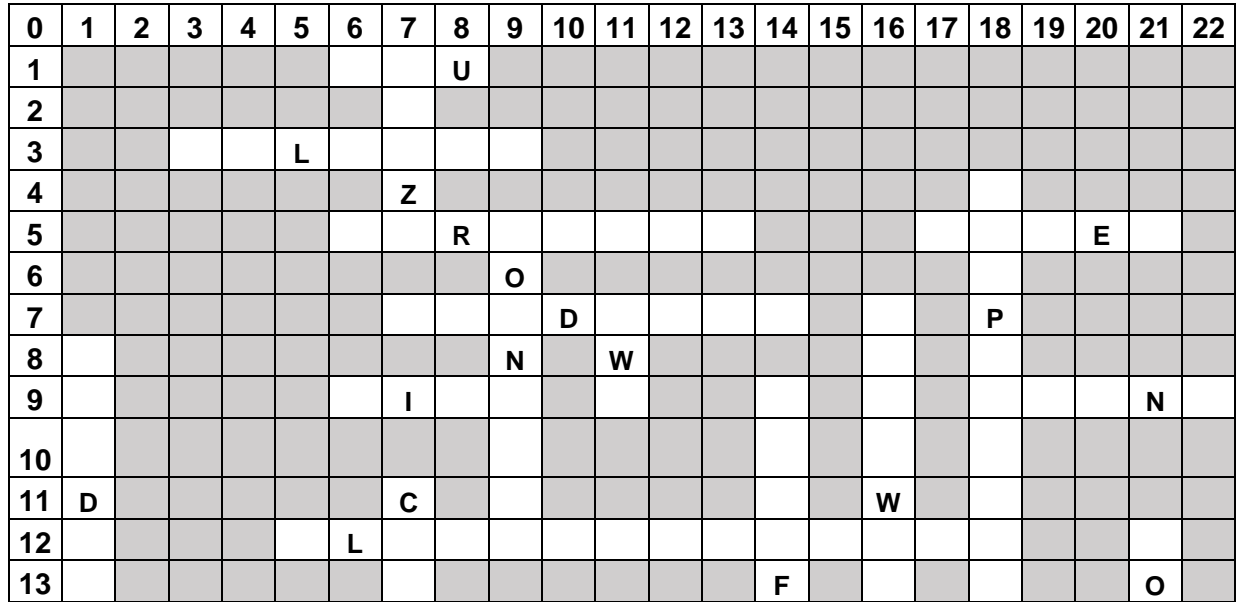

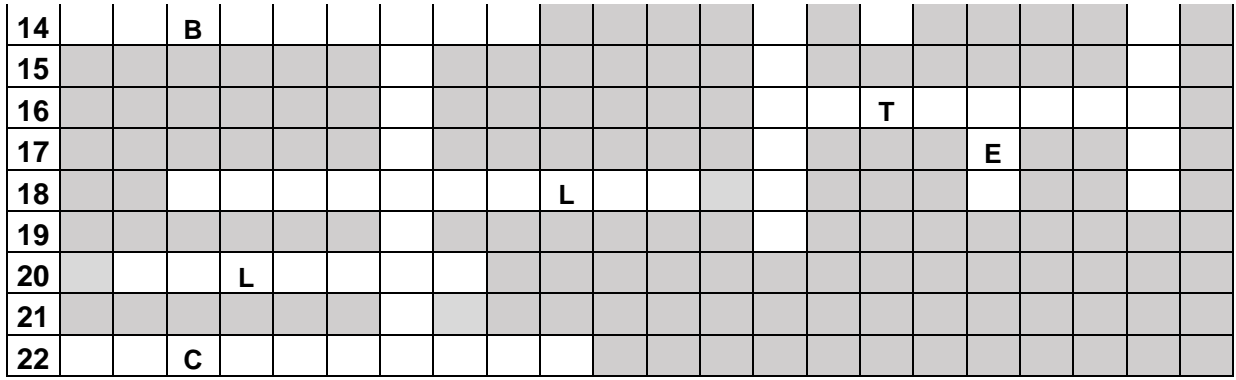

Windows, pinza, cañadepescar, tornillo, www, periféricos, software, computador, red, monitor, cpu, balanza, martillo, hardware, planoinclinado, sube ybaja, carretilla, palanca, sacacorcho, polea, torno, internet, wifi.

b. Definir cada una de las palabras o términos usados en la solución del crucigrama anterior en su cuaderno de trabajo de informática.

3. *Enviar este trabajo el día 30 de Abril*. Teniendo en cuenta la información consignada en la siguiente tabla. Usted debe realizar las operaciones respectivas para completar los espacios en blanco que tiene la misma y entregar la solución completa. Consultar el siguiente vídeo para desarrollar la actividad: **<https://www.youtube.com/watch?v=67ifCciG79A>**

a. Tenga en cuenta las siguientes orientaciones para solucionar el problema:

- Para completar la celda correspondiente al subtotal usted debe multiplicar la celda que contiene el precio por unidad multiplicado por la celda que contiene la cantidad. Este resultado lo debe escribir en la celda correspondiente al subtotal. Repetir este procedimiento para cada producto.
- Para calcular el valor del IVA usted debe multiplicar el valor calculado del subtotal lo multiplica por 19 y divide ese resultado entre 100. El resultado que acaba de obtener lo registra en la celda correspondiente al valor del IVA. Repetir este procedimiento para cada producto.
- Para solucionar la celda correspondiente al total, debe sumar los valores obtenidos en las celdas subtotal e IVA. Repetir este procedimiento para cada uno de los productos.

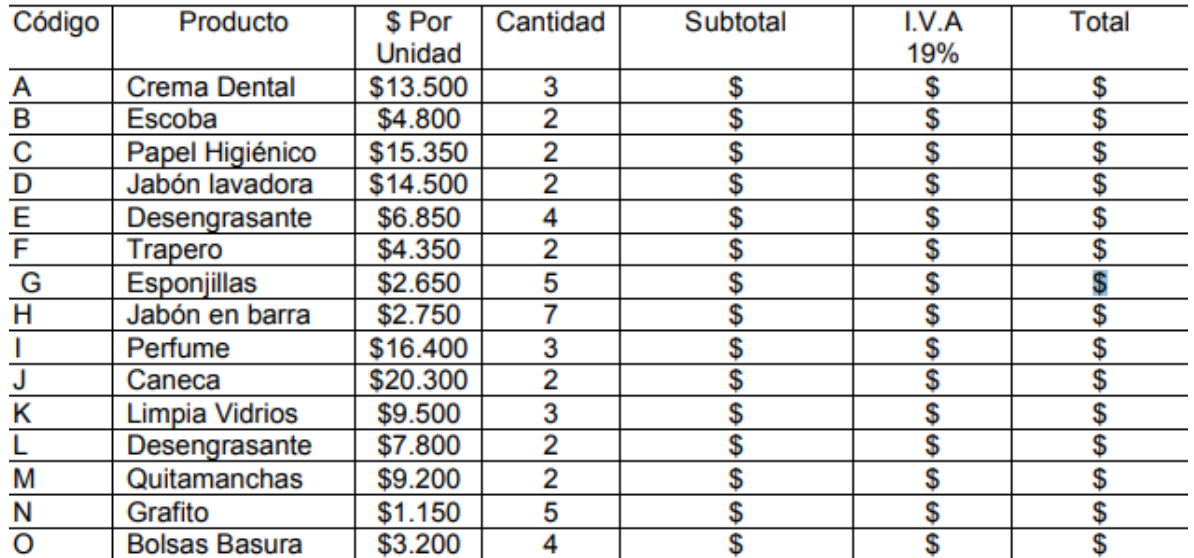

b. Responder en su cuaderno de trabajo: Calcular el valor total sumando la columna correspondiente al total. Escribir cuánto dinero en total se pagó por IVA.

4. **Esta actividad será evaluada el día 13 de Mayo**. a. Completar la siguiente tabla correspondiente a la conversión del sistema de numeración Binario al sistema de numeración Decimal. Realizar los respectivos procedimientos y evidenciarlos.

Revisar el el siguiente video:

**<https://www.youtube.com/watch?v=GuQTxtDyShE&t=542s>**

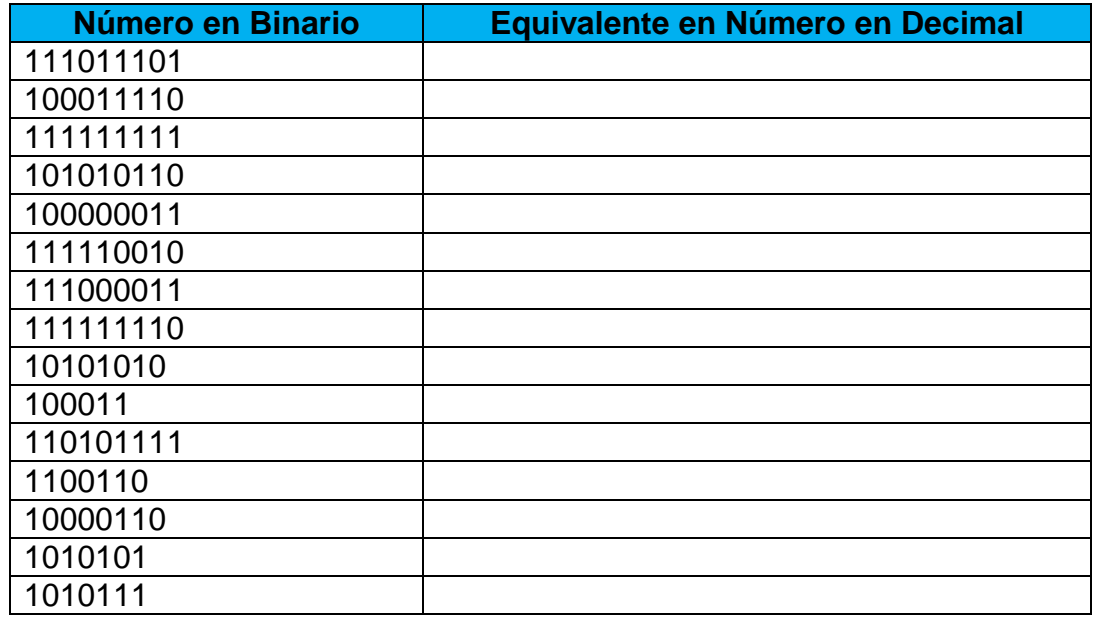

b. Escriba 3 usos o aplicaciones que podemos dar a los números binarios en nuestra vida cotidiana. Realice los dibujos respectivos que ilustren la situación para cada caso.

5. *Esta actividad será evaluada el día 20 de Mayo*. Realizar un mapa mental sobre hábitos de higiene, aseo personal y confinamiento o cuarentena que debemos tener en cuenta para cuidar nuestra salud y la de nuestra familia debido al covit19. Consultar la información en las diversas fuentes que tenga a disposición.